## **Customer Instructions:**

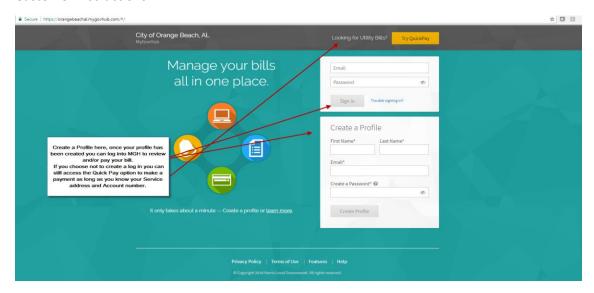

To use the Quick Pay option they do not have to set up a profile, they can simply key in address and account number and pay with their credit card. When keying in the Service Address you can type in the first 3 characters of the Address and the print will turn green letting you know it can search on that criteria.

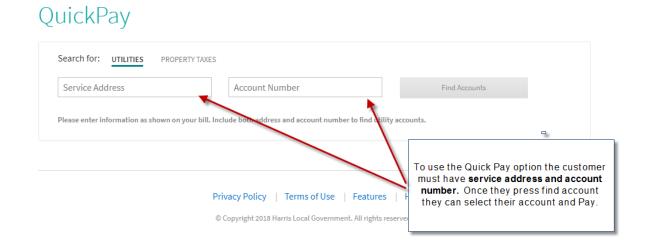

Step 2: To set up a Profile they must enter an email address and password, then they will need to add their account to their profile:

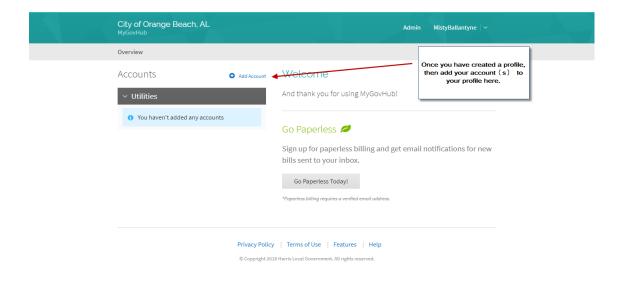

Step 3:

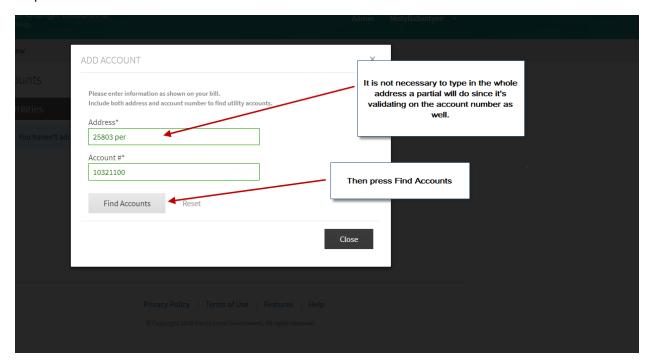

## Step 4

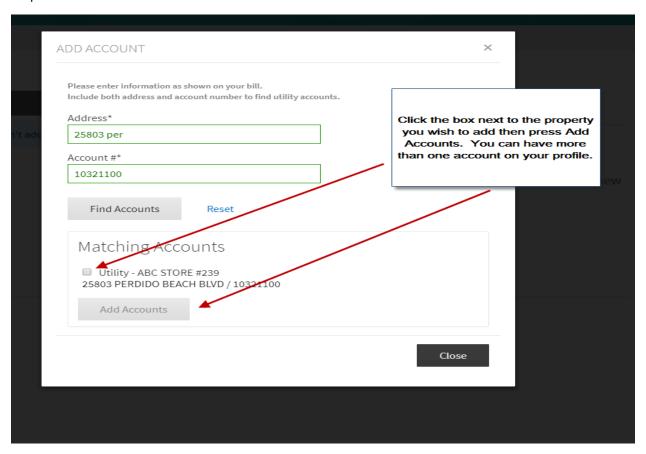